# **Comment transférer mes publications déposées sur HAL vers**  *Toulouse Capitole Publications* **?**

### Sur HAL : <https://hal.archives-ouvertes.fr/>

#### Afficher la notice à télécharger

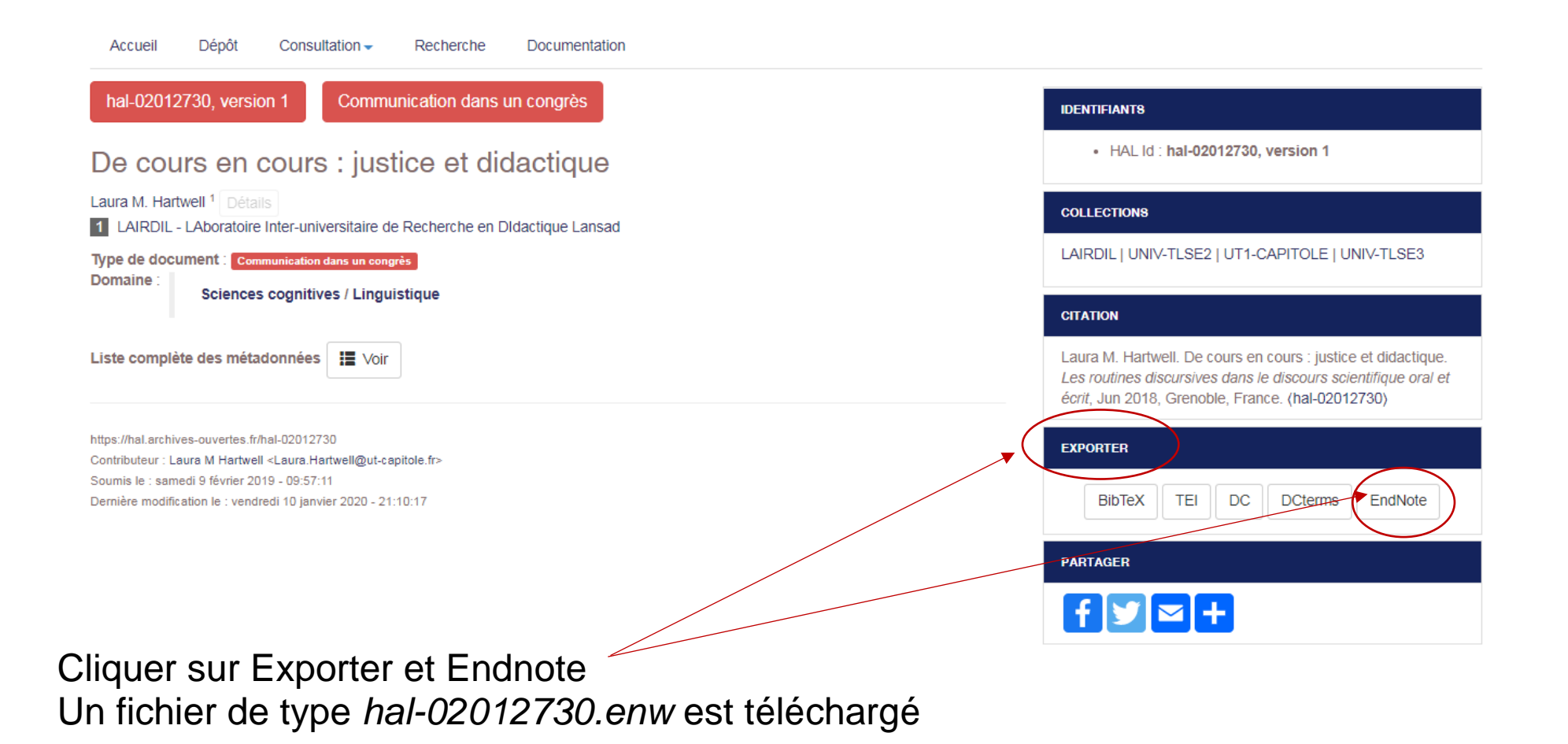

#### Sur *Toulouse Capitole Publications* :<http://publications.ut-capitole.fr/>

Se connecter avec vos identifiants UT1

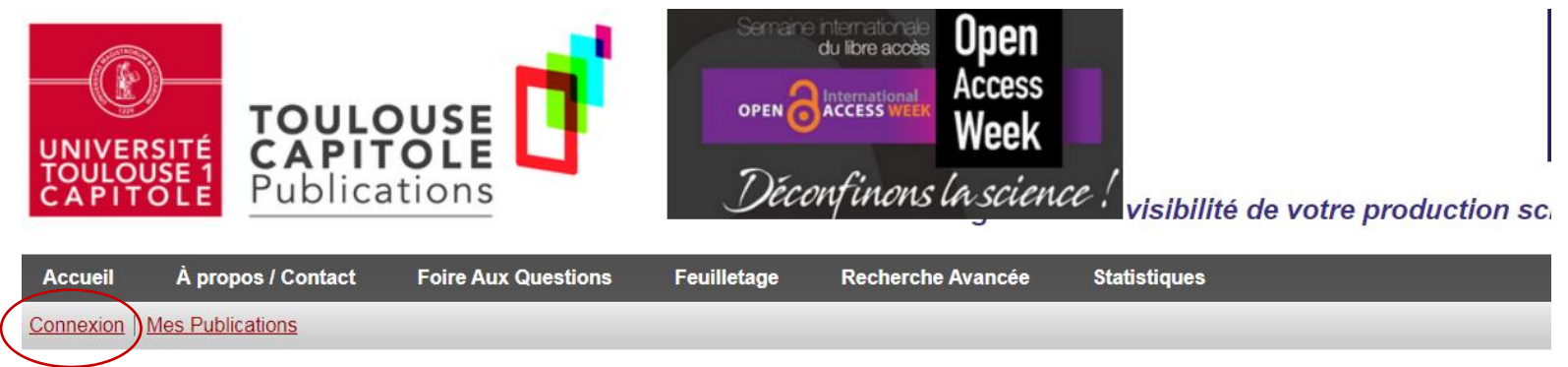

#### **Bienvenue sur Toulouse Capitole Publications**

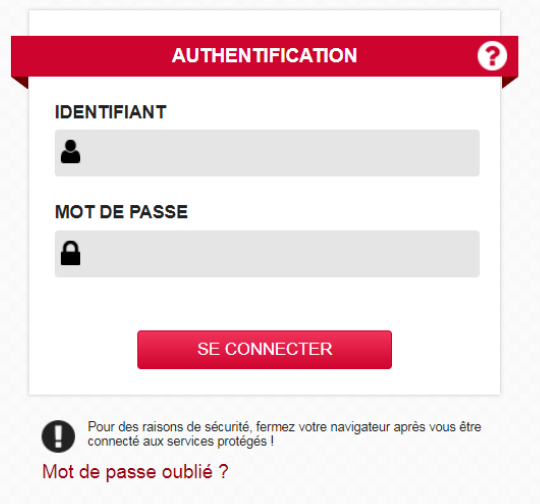

#### Aller dans Mes publications, Importer à partir de EndNote

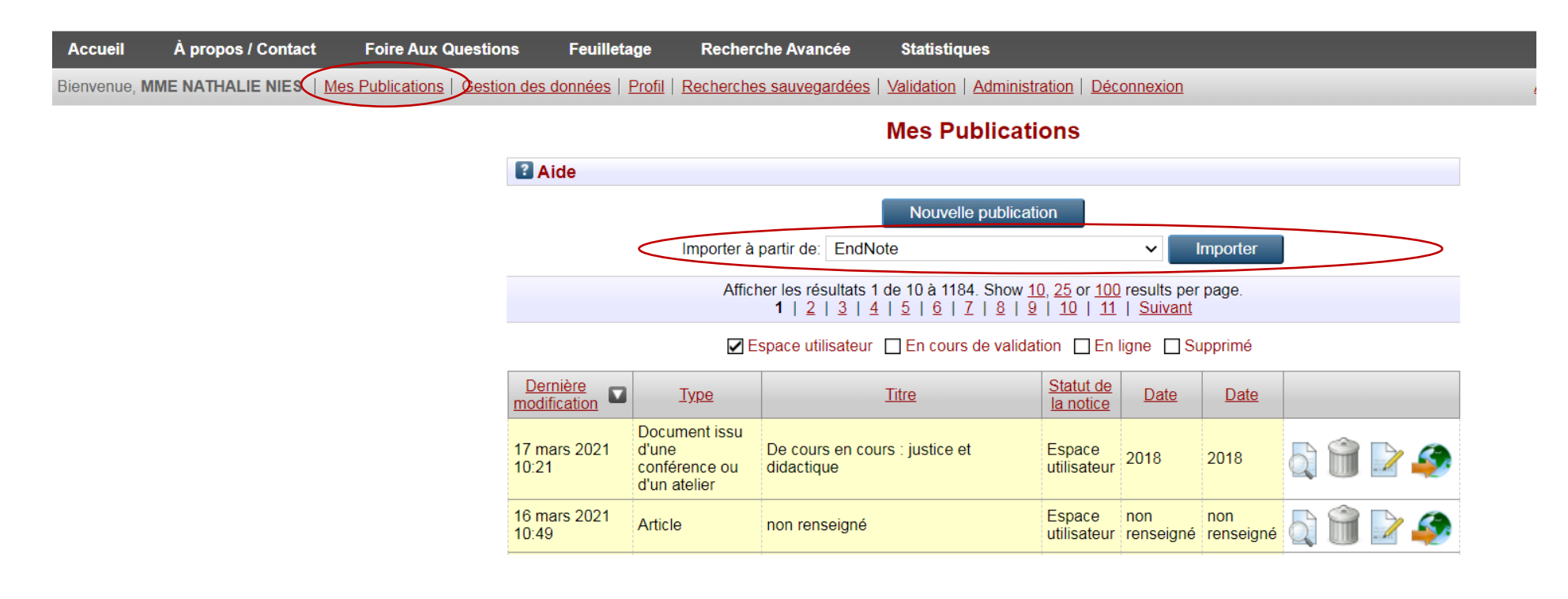

Choisir Envoyer depuis un fichier, UTF-8 et récupérer le fichier téléchargé à partir de HAL, cliquer sur Importer les notices

#### Importer une publication (avancé)

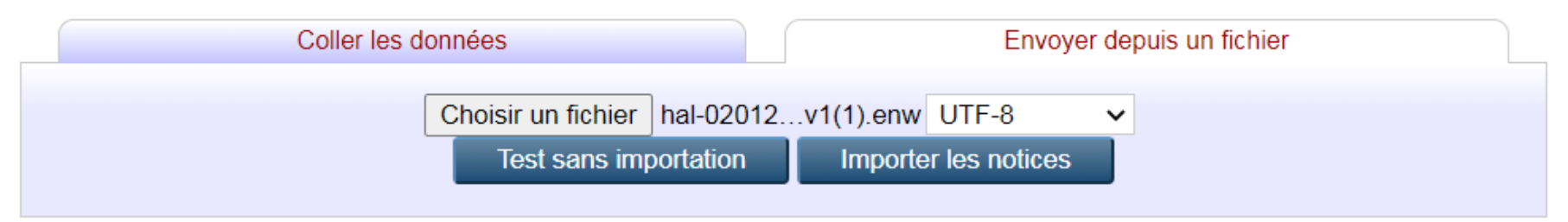

#### L'importation est effective

#### Editer la publication: De cours en cours : justice et didactique

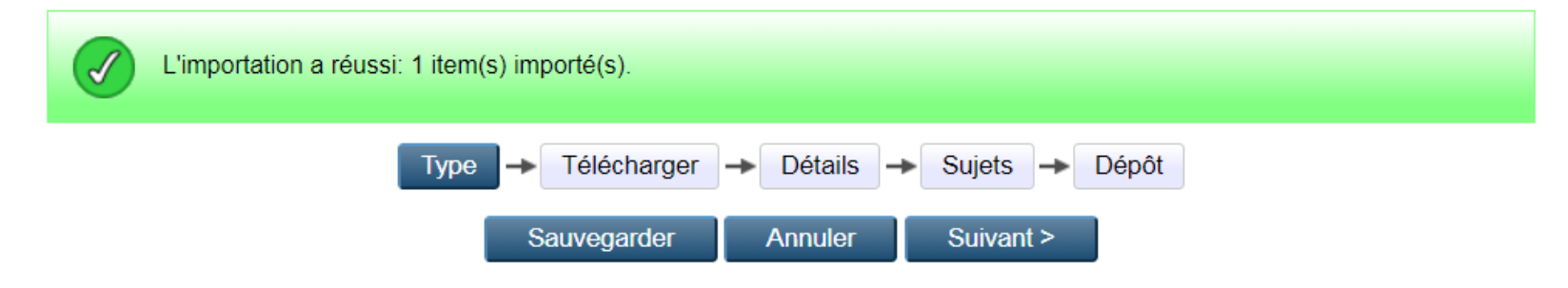

La référence est disponible dans votre espace utilisateur

#### **Mes Publications**

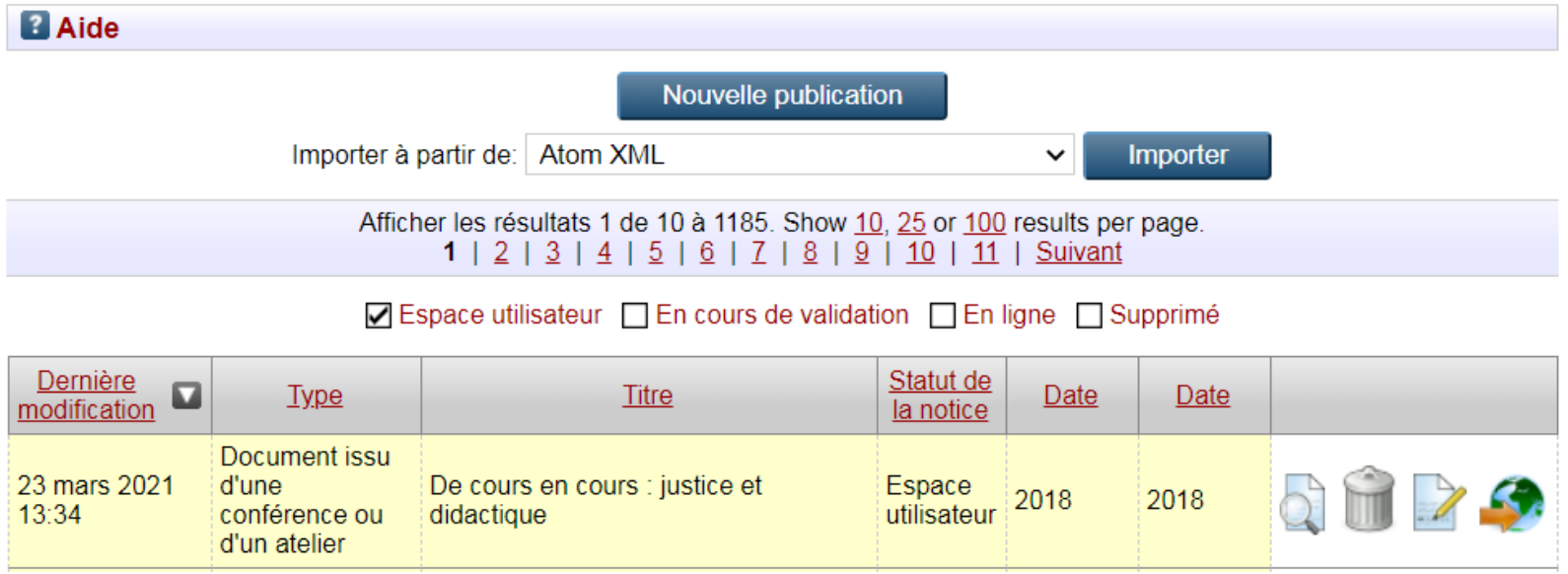

Vous pouvez la modifier, la compléter et procéder au dépôt sur *Toulouse Capitole Publications.*

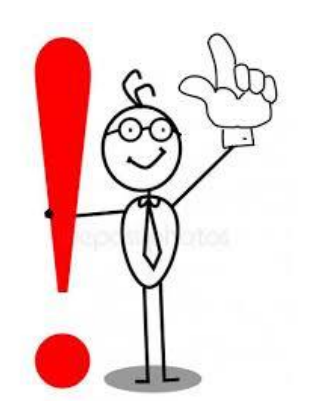

## **Les fichiers PDF associés à la publication sur HAL ne sont pas transférés, vous devez les rajouter manuellement.**

Pour toute question, contactez-nous :

Service des publications

[portail-publi@ut-capitole.fr](mailto:portail-publi@ut-capitole.fr)

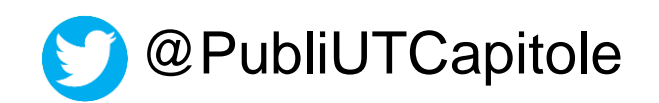